### How to Access Virtual EMS

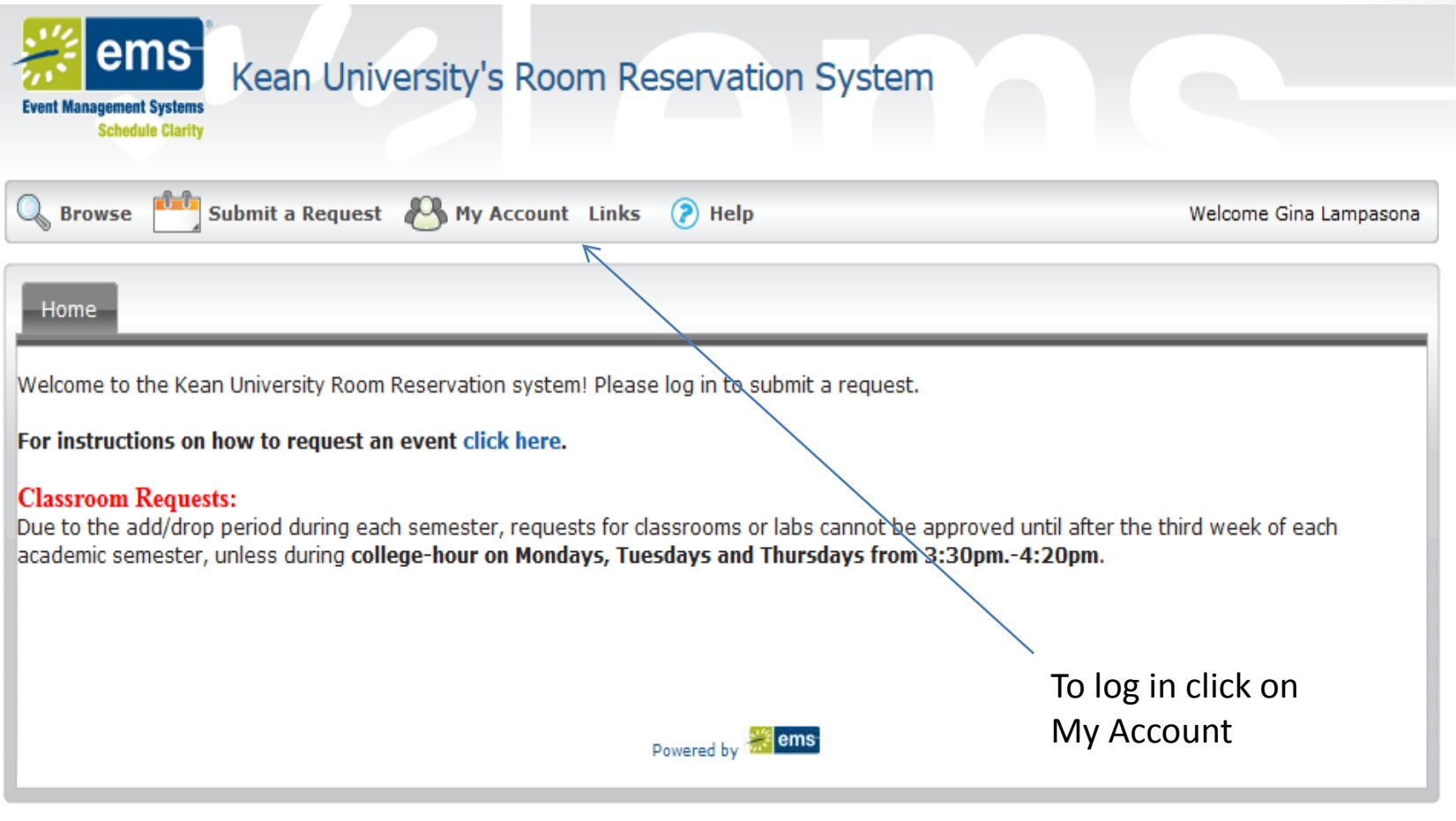

### Requesting a Virtual EMS Account

- To request an account, your User I.D. and Password are the same as your Kean email log in (without the @kean.edu).
- Once you submit your account request, Conference & Event Services will review and send you an email confirmation.
- You can now start making reservations.

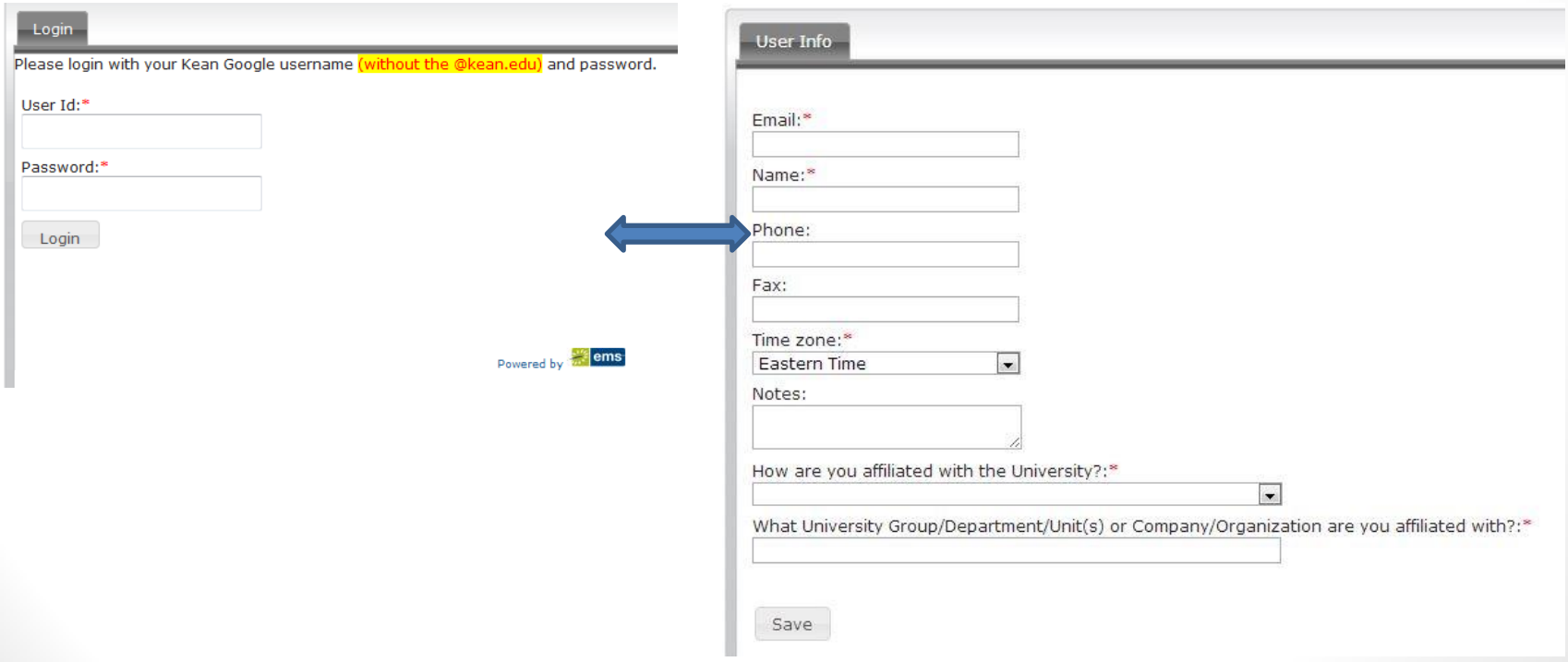

## Request Forms

The reservation facility request forms are broken down into the following categories-Request a Classroom/Lecture Hall , Request a Meeting/Conference Room, Request an Event Space, Request a Theatre & Performing Arts Facility

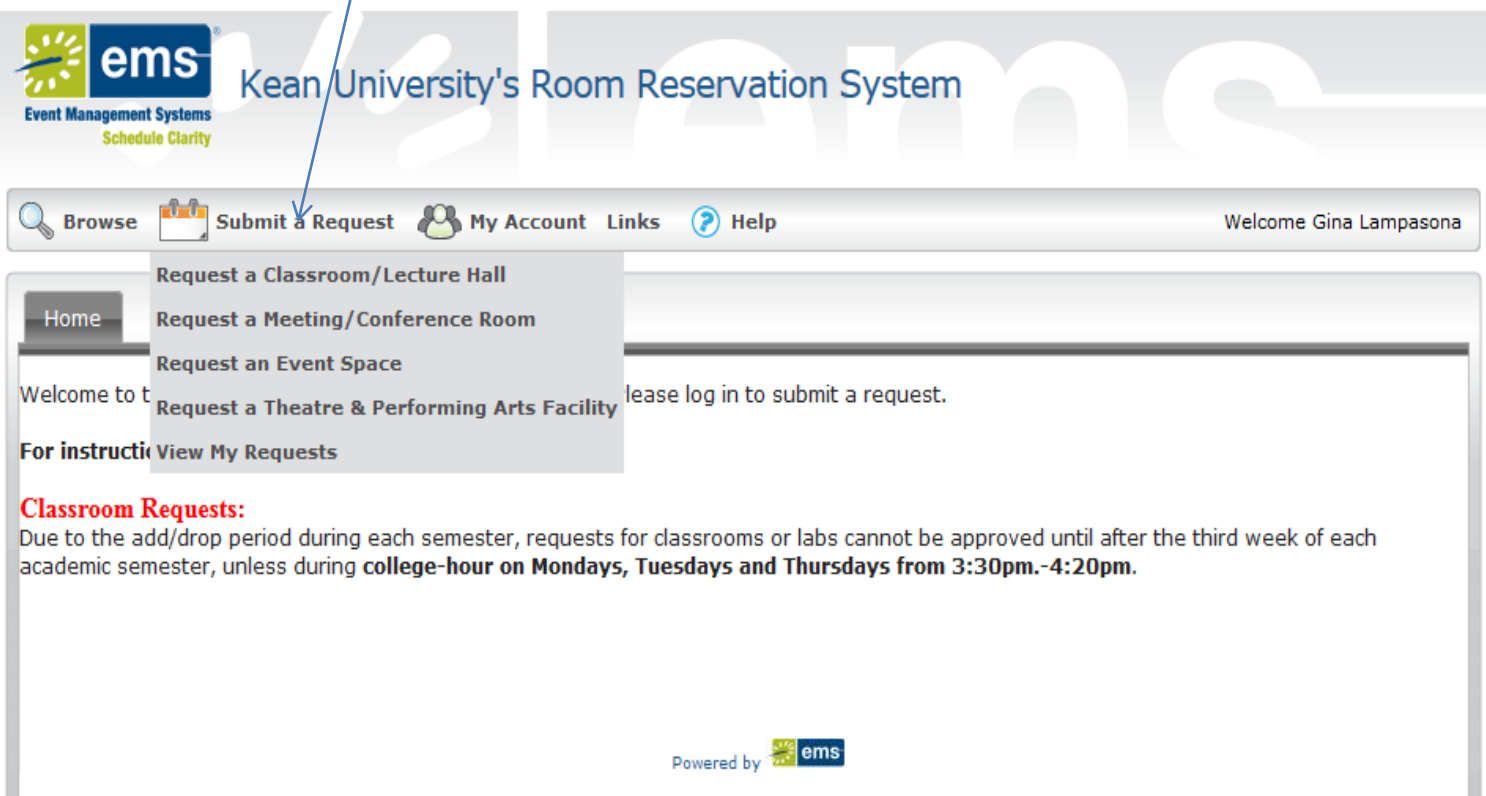

## Basic Event Information

- **Date:** Select the date of your event. Click **Recurrence** for recurring events/meetings.
	- **\*Note:** Each request form has different deadlines depending on what type of space you are looking for.
- Select the **start time** and **end time**
- Select the **Area** (ex. Campus) that you are looking to host your event/meeting
- Select the **Facilities** (ex. campus building) in which you would like to host your event.
- Enter the estimated **Attendance**.
- Select a **Setup Type** for how you would like the room setup for your event/meeting.
- Click **Find Space.**

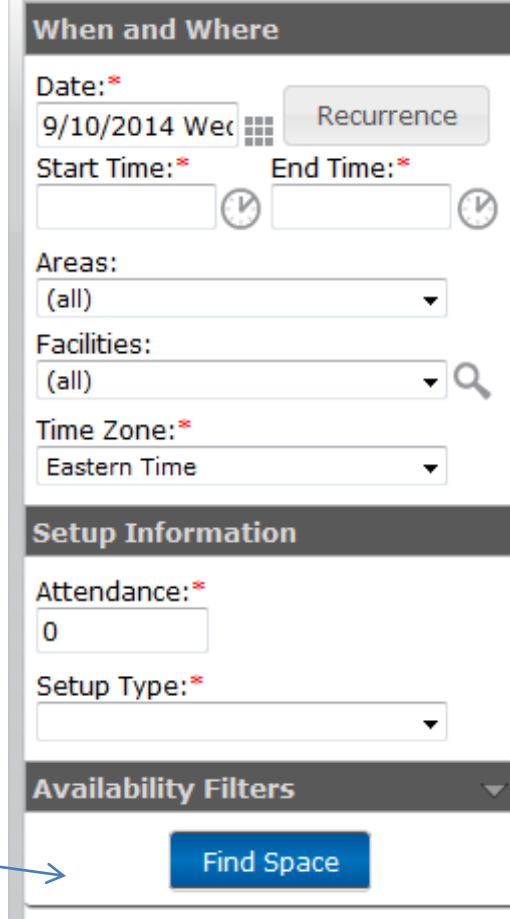

### Results

- Based on the criteria you entered, a list of locations and availability will pop up.
- **Note:** If the room you were hoping for does not show up in the list, you may have to adjust you **Setup Type** and/or **Attendance.**

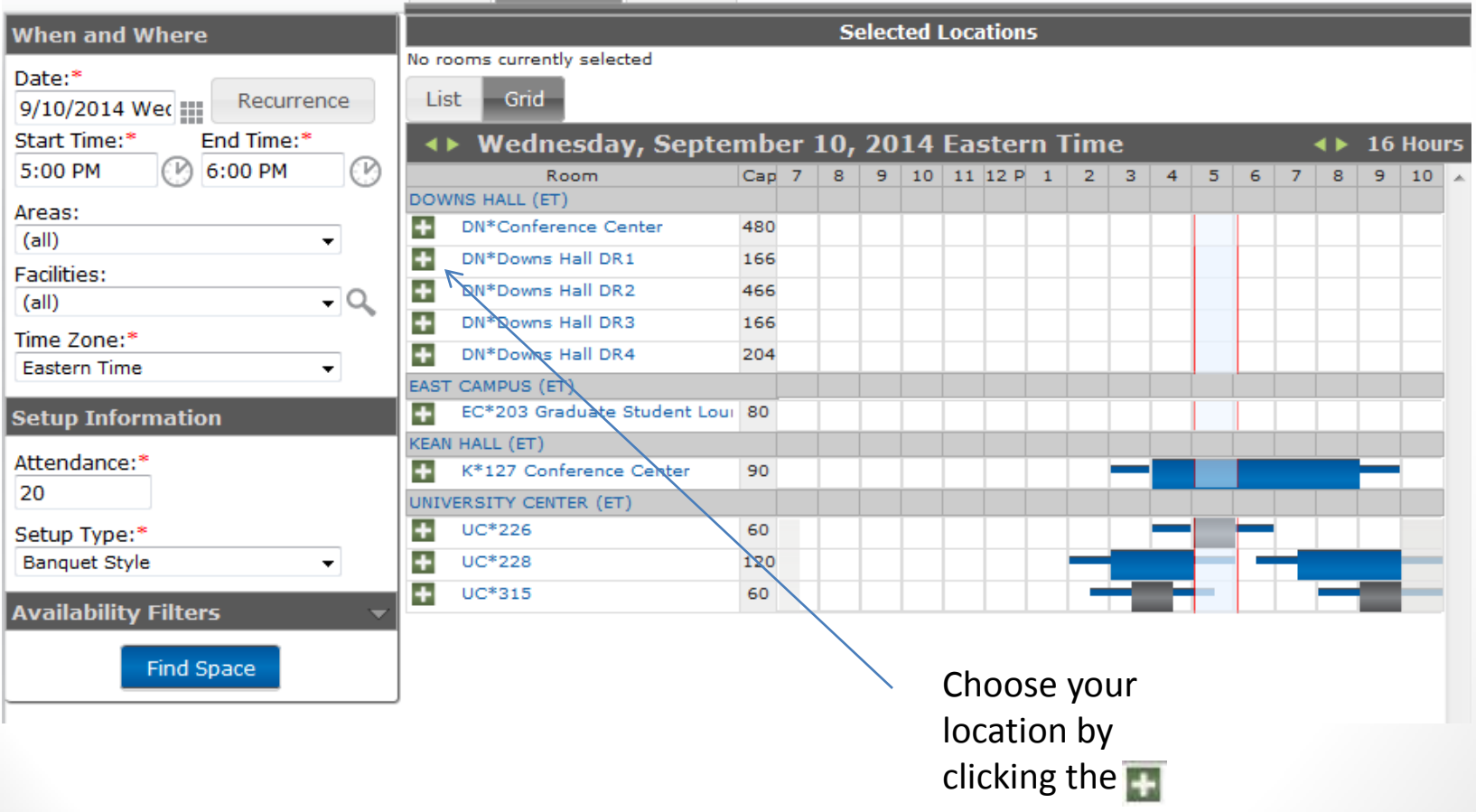

- After selecting a location, a  $\mathbf x$  will show indicating that the room has been added to your request.
- **Note:** If your event/meeting requires additional rooms, please repeat the steps above adding the rooms requested. To remove a room that was previously selected, click the
- Indicate that you have reviewed and understand the **Terms and Conditions.**
- Click **Continue**.

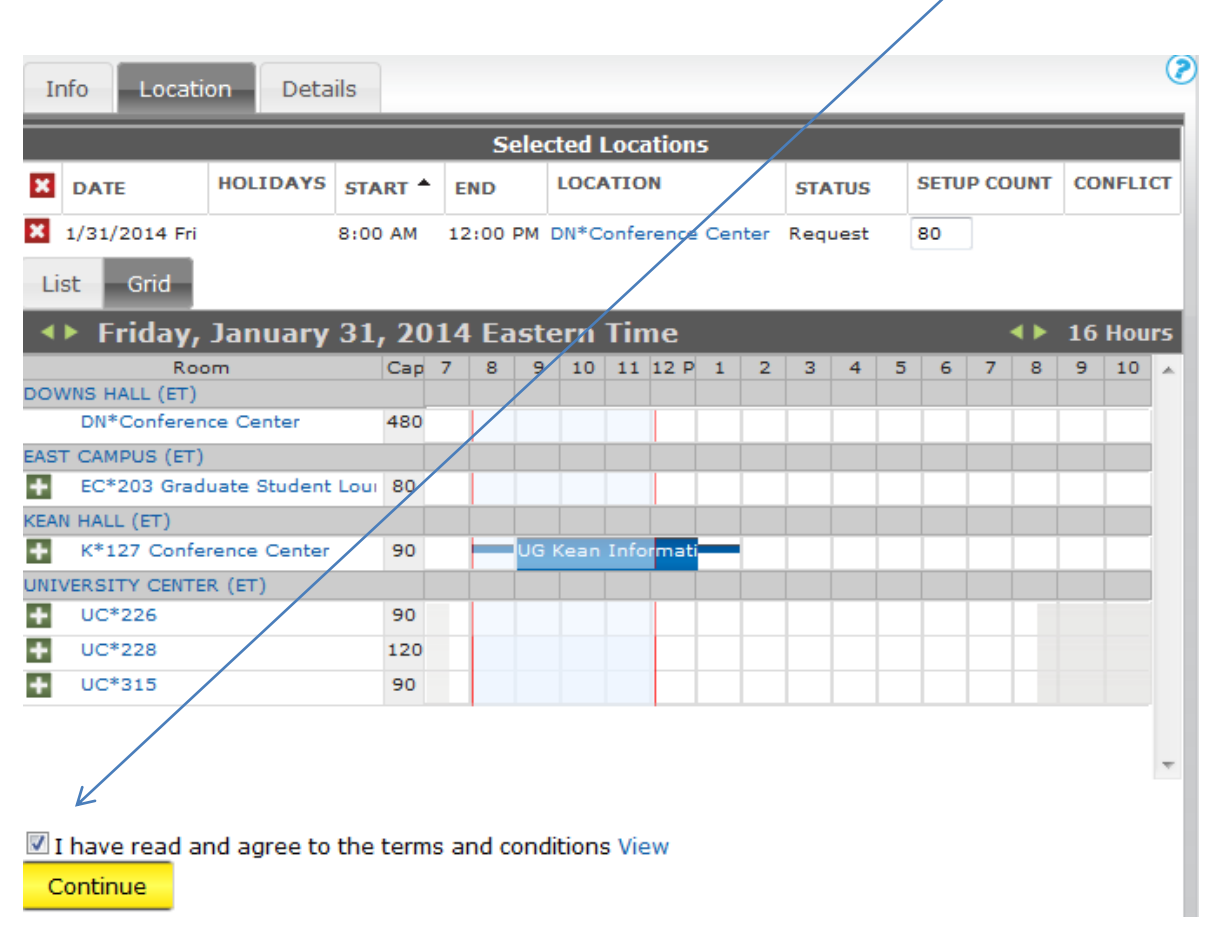

### Event Details

All events [a](http://events.kean.edu/mastercalendar/)nd activities will publish to the University's **[online calendar](http://events.kean.edu/mastercalendar/)** and can be viewed by the campus community and the general public. Please ensure the following information is accurate upon submitting your request-

- Event Title/Name
- Start and End Time
- Contact Information for person coordinating the event (Name, Phone, Email)
- Number of People attending
- Brief Description of the event (details you would like displayed on the web)

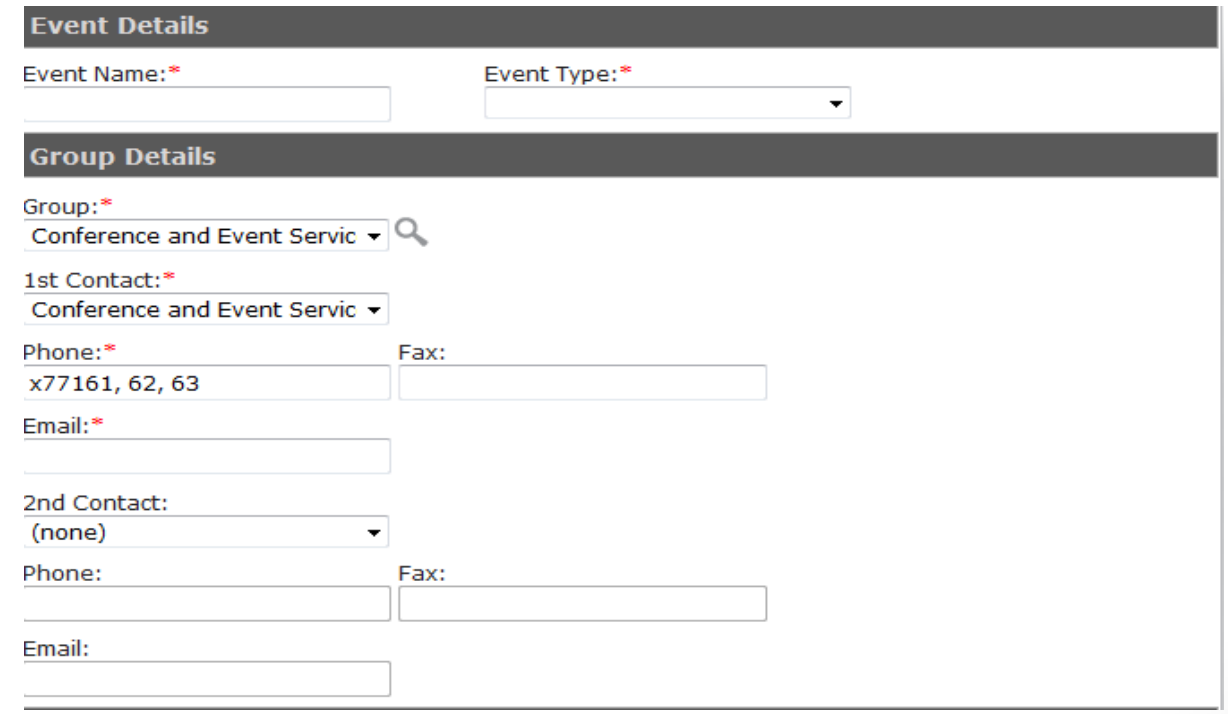

• Click **Attachments** to add flyers, logos, images and media related to your event/meeting that you would like displayed on the campus **Online Calendar**. Answer all of the questions in the section labeled **Other Information.** 

### **NOTE: Each request form asks different questions depending on the type of event you are looking to host.**

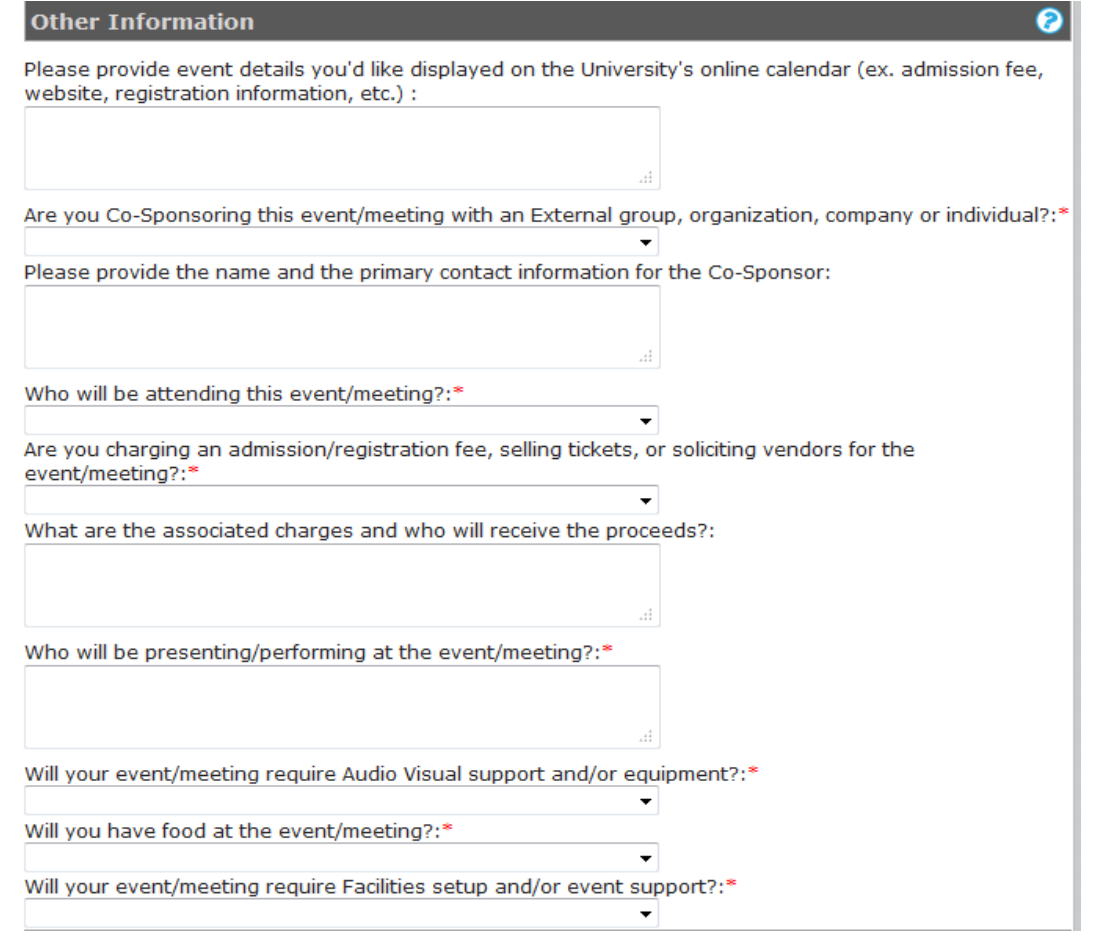

## Reservation Information

- Once your event/meeting request has been submitted, you will see **Reservation Details**.
- **Note:** Each room reservation is considered a **"booking".** One reservation may have multiple bookings associated with it.
- If you need to **add, edit, change or cancel** the reservations, bookings or services, you may do so here.

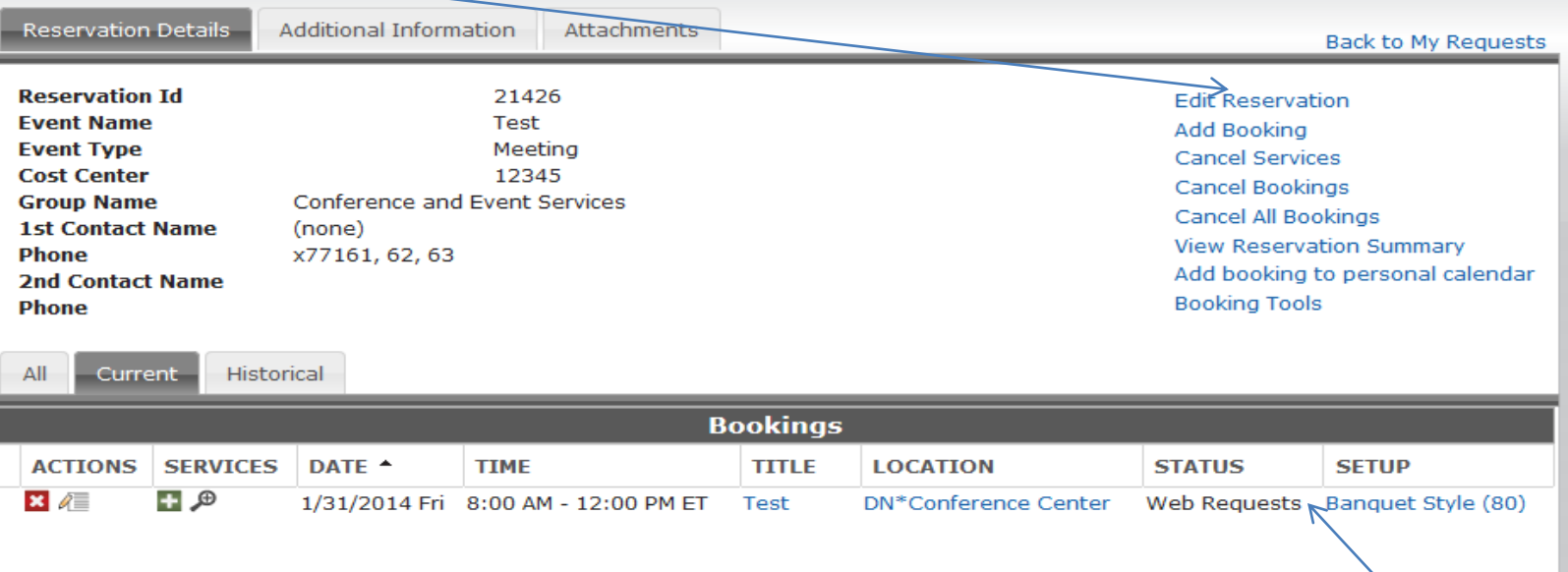

- Please allow 2 business days for your request to be reviewed and processed.
- You will receive an email **Confirmation** within 2 business days of your request.
- Once your request has been approved, you will see the Status changed from **Web Requests** to **Confirmed**.
- If your request is denied, you will receive a **Denial Notice** via email indicating the reason for the denial.

# My Requests

• You can review all submitted requests and confirmed reservations by clicking **Submit a Request** then selecting **View My Requests.** 

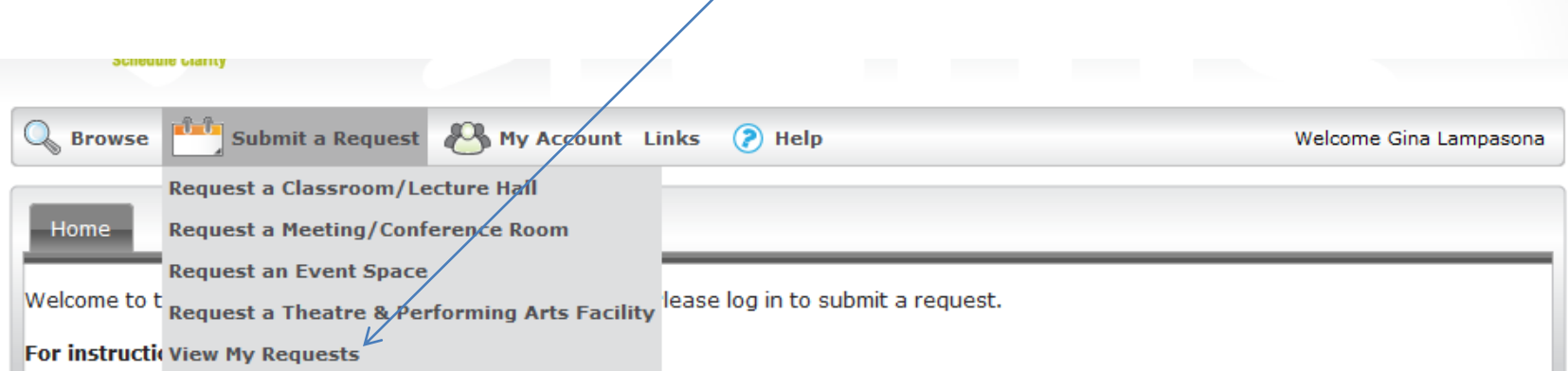

#### **Classroom Requests:**

Due to the add/drop period during each semester, requests for classrooms or labs cannot be approved until after the third week of each academic semester, unless during college-hour on Mondays, Tuesdays and Thursdays from 3:30pm.-4:20pm.

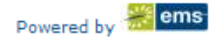

## Master Calendar

• To view a calendar of events scheduled on campus, visit <http://events.kean.edu/mastercalendar/>

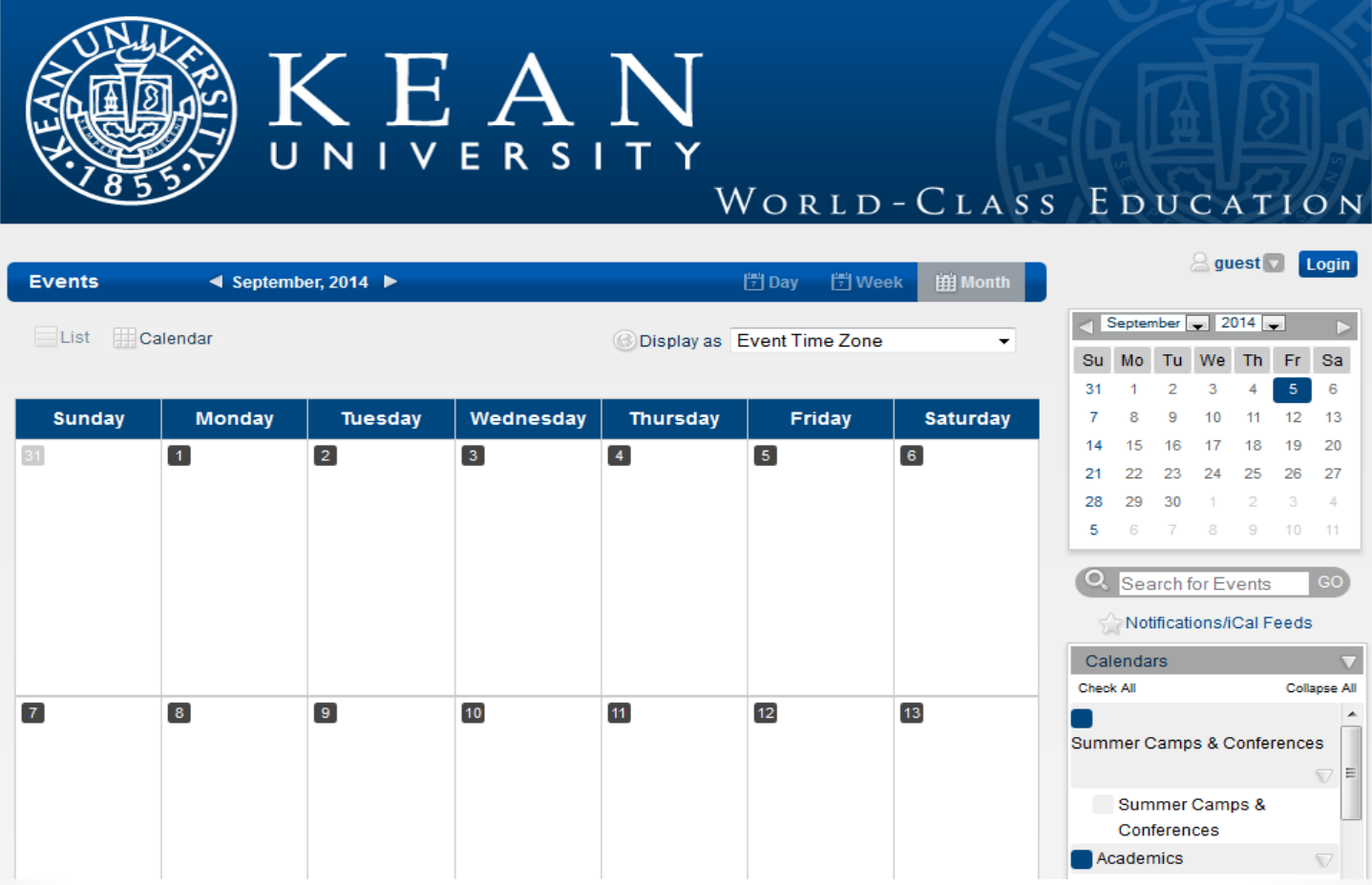

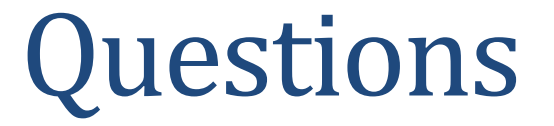

**Questions:** Please contact the Office Conference & Event Services at ext.74730 or [hostevents@kean.edu](mailto:hostevents@kean.edu) for assistance.